# **django-brasil-municipios Documentation**

*Release 0.6*

**Victor Oliveira da Silva**

**Mar 19, 2017**

### **Contents**

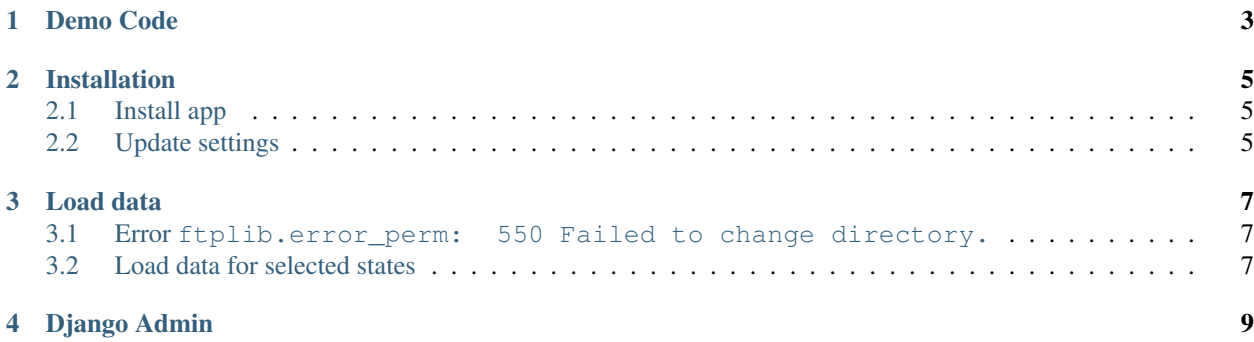

This is the documentation for **django-brasil-municipios**, a [GeoDjango](https://docs.djangoproject.com/en/dev/ref/contrib/gis/) app with all Brazilian municipalities and their geographical polygons, with data downloaded from the IBGE (Brazilian Institute of Geography and Statistics) [website.](http://downloads.ibge.gov.br/downloads_geociencias.htm)

Demo Code

```
>>> from django.contrib.gis.geos import Point
>>> from brasil_municipios.models import Municipio
>>>
>>> cristo_redentor = Point(-43.210493, -22.951906, srid=4326)
>>> municipio_cristo = Municipio.objects.get(geometry__contains=cristo_redentor)
>>> municipio_cristo.name, municipio_cristo.geocode, municipio_cristo.state
('RIO DE JANEIRO', '3304557', 'RJ')
```
#### Installation

<span id="page-8-0"></span>First of all, your Django project must meet the [requirements for GeoDjango,](https://docs.djangoproject.com/en/dev/ref/contrib/gis/install/) including a spatial database and geospatial libraries.

### <span id="page-8-1"></span>**Install app**

You can install django-brasil-municipios in your environment from the [Python Package Index:](https://pypi.python.org/pypi)

```
$ pip install django-brasil-municipios
```
### <span id="page-8-2"></span>**Update settings**

On your project's settings, add 'brasil\_municipios' to your [INSTALLED\\_APPS list.](https://docs.djangoproject.com/en/dev/ref/settings/#installed-apps)

#### Load data

<span id="page-10-0"></span>First, run django-brasil-municipios's migrations in order to create the app's tables in the database:

\$ python manage.py migrate brasil\_municipios

Then, you can run the following command to actually download the Brazilian municipalities' data:

\$ python manage.py loadmunicipios

That will take some time to complete. Once the data is successfully imported, you can start a [Django shell](https://docs.djangoproject.com/en/dev/ref/django-admin/#shell) and run the example shown before in the *[Demo Code](#page-6-0)*.

#### <span id="page-10-1"></span>**Error ftplib.error\_perm: 550 Failed to change directory.**

If the error ftplib.error\_perm is raised when you try to load the data, it's because [IBGE](http://downloads.ibge.gov.br/downloads_geociencias.htm) changed the directory structure of their FTP server. This means that this library must be updated to match their new structure. Just [open an](https://github.com/victor-o-silva/django-brasil-municipios/issues/new) [issue on GitHub](https://github.com/victor-o-silva/django-brasil-municipios/issues/new) to let me know of the problem, and I'll have it fixed as soon as possible.

#### <span id="page-10-2"></span>**Load data for selected states**

If you don't want to load data for the municipalities of all the Brazilian states, you can specify the desired states with the --state flag.

Load data only for São Paulo (SP):

\$ python manage.py loadmunicipios --state SP

Load data only for Tocantins (TO) and Maranhão (MA):

\$ python manage.py loadmunicipios --state TO --state MA

### Django Admin

<span id="page-12-0"></span>If your project uses [Django Admin,](https://docs.djangoproject.com/en/dev/ref/contrib/admin/) django-brasil-municipios will appear in it, and you will be able to view the municipalities in a map:

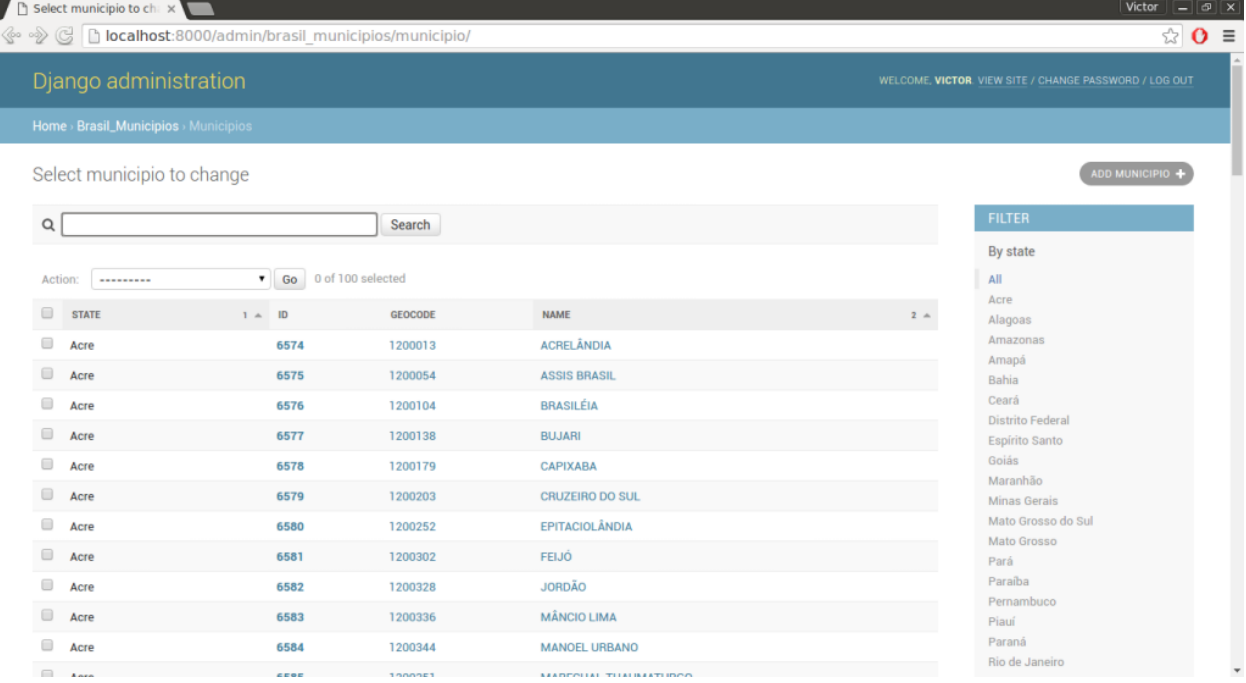

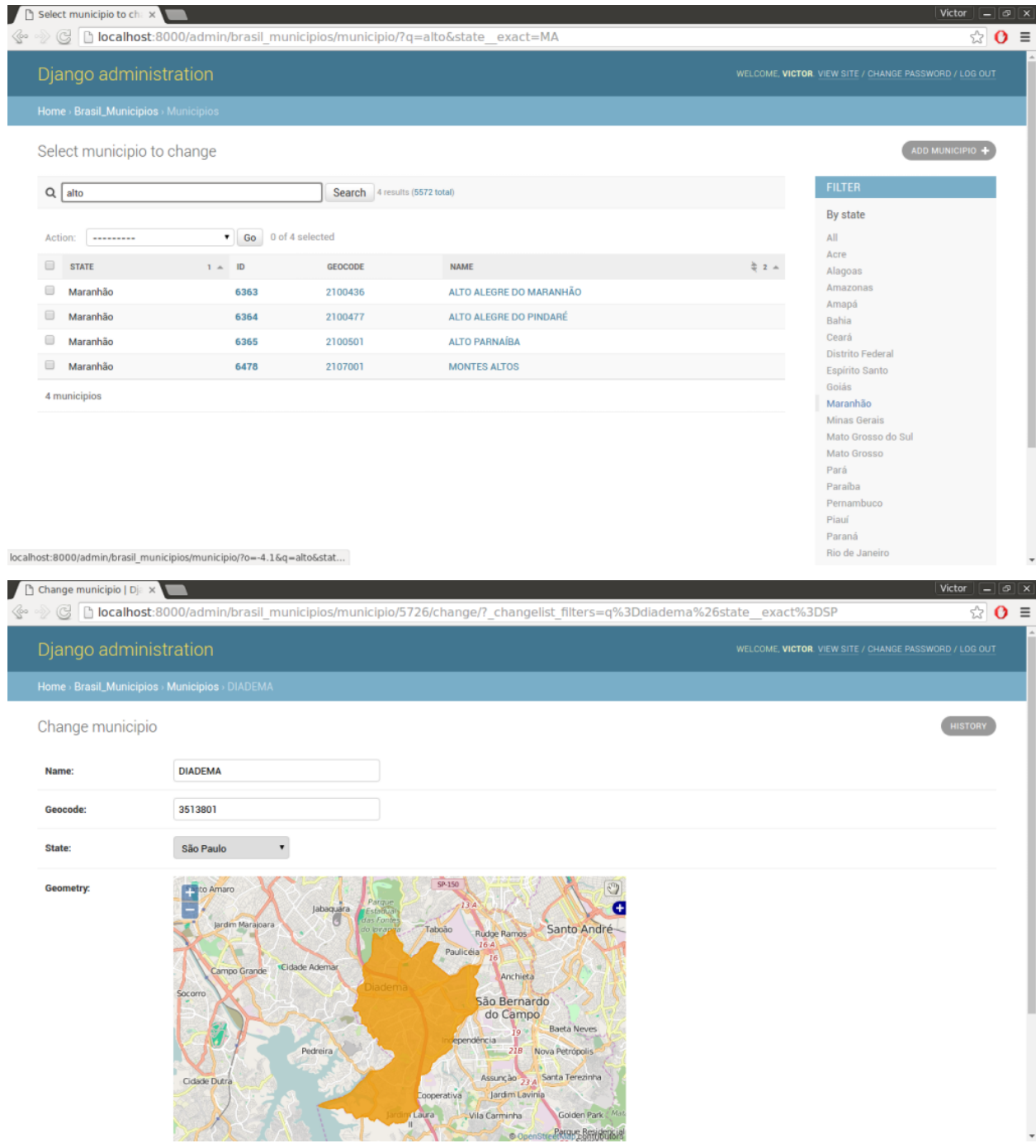